**Contributions made by a newbie to the free desktop's "Empathy"**

#### GNOME for a Linux Beginner

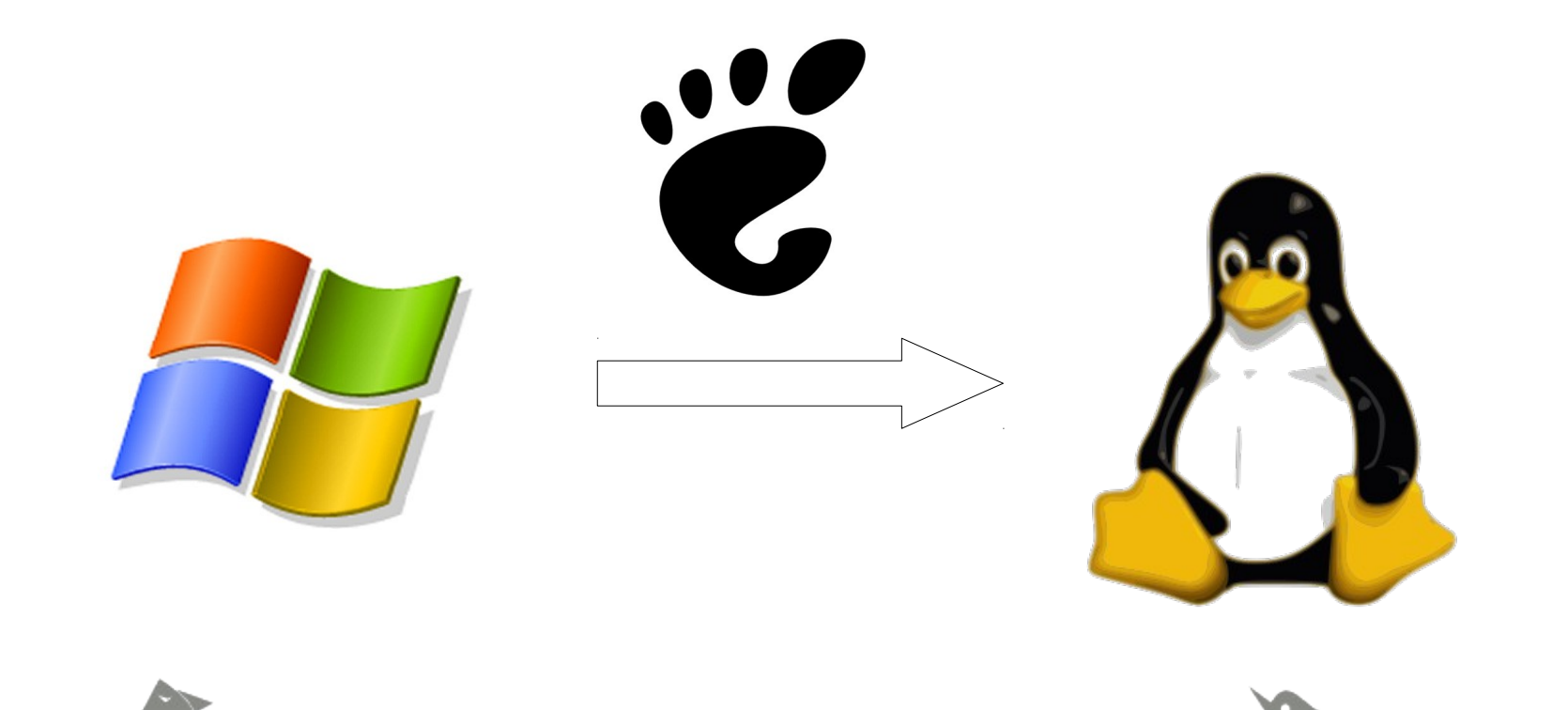

Sammen de Giboleman au Gibolet annan annan annan annan anna monde de la monde de la dela muneweak

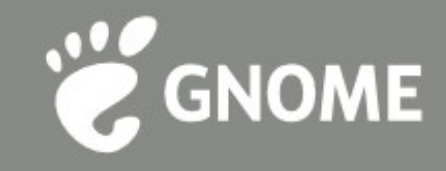

#### My involvement with GNOME

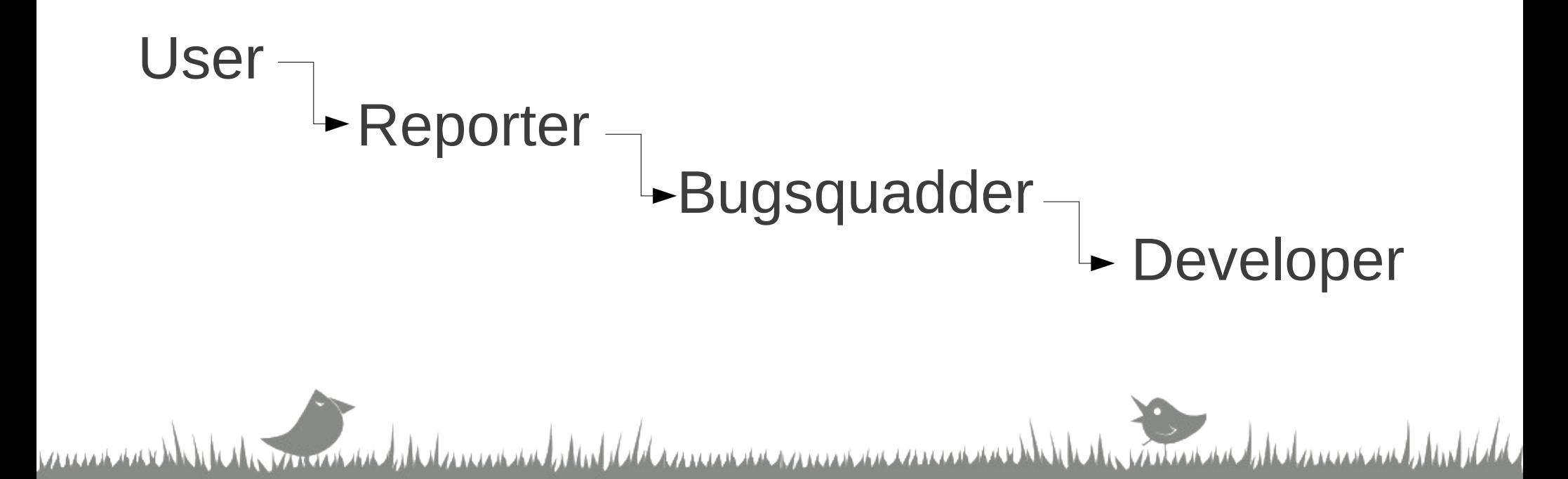

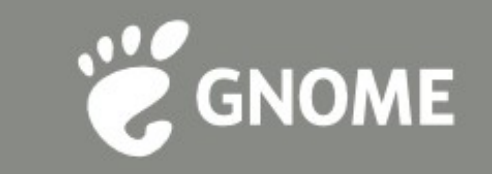

## Ohloh Statistics

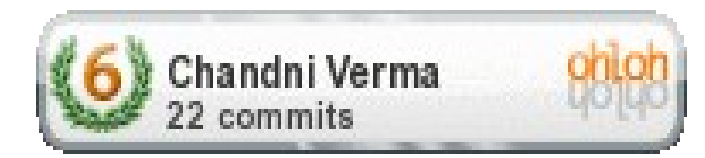

➔Empathy October 2010 – Present: 17 commits ➔Telepathy February 2011 – Present: 1 commit ➔Telepathy Idle February 2011 – Present: 1 commit ➔GNOME October 2010 – Present: 3 commits mont and the dimension of the did a mean an american consideration and

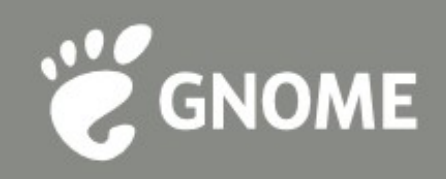

La mondan de dames en bitad del

#### **What Empathy offers?**

Instant messaging Multi-user chats Supports accounts of multiple protocols One-to-one Voice and video chats **File transfers** Debug logs to assist bug reporting/resolution

# **My Empathy Contributions**

**:)**

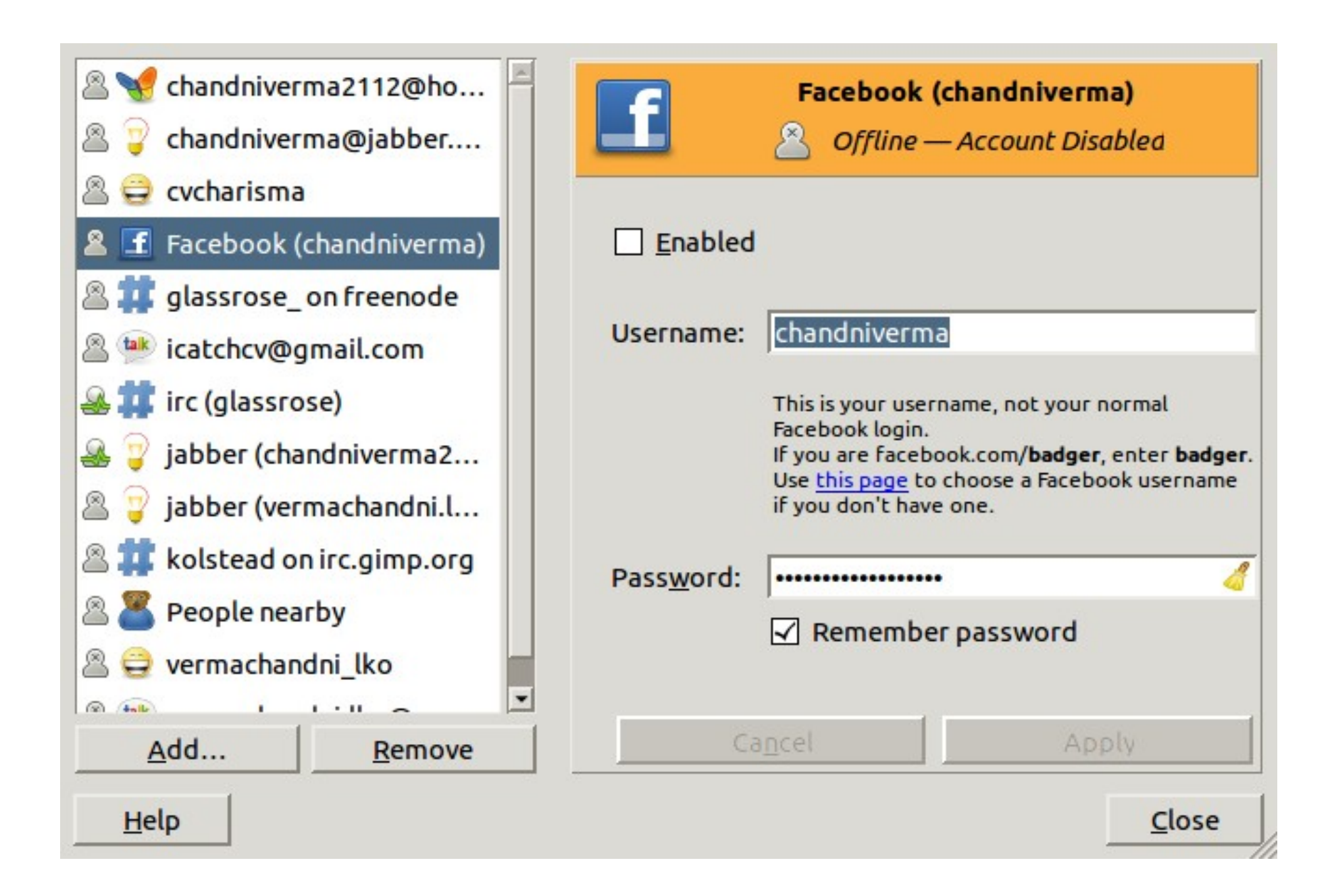

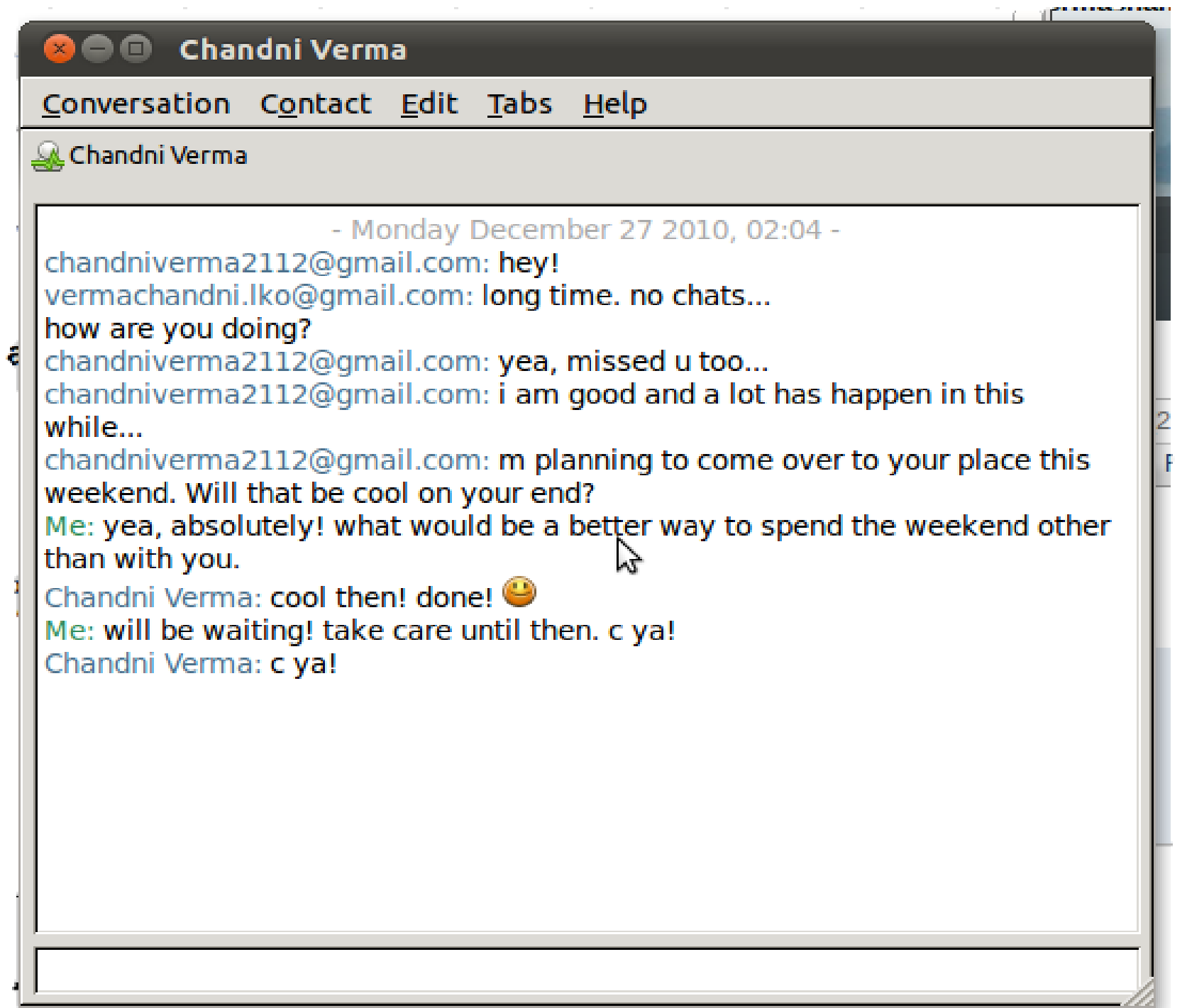

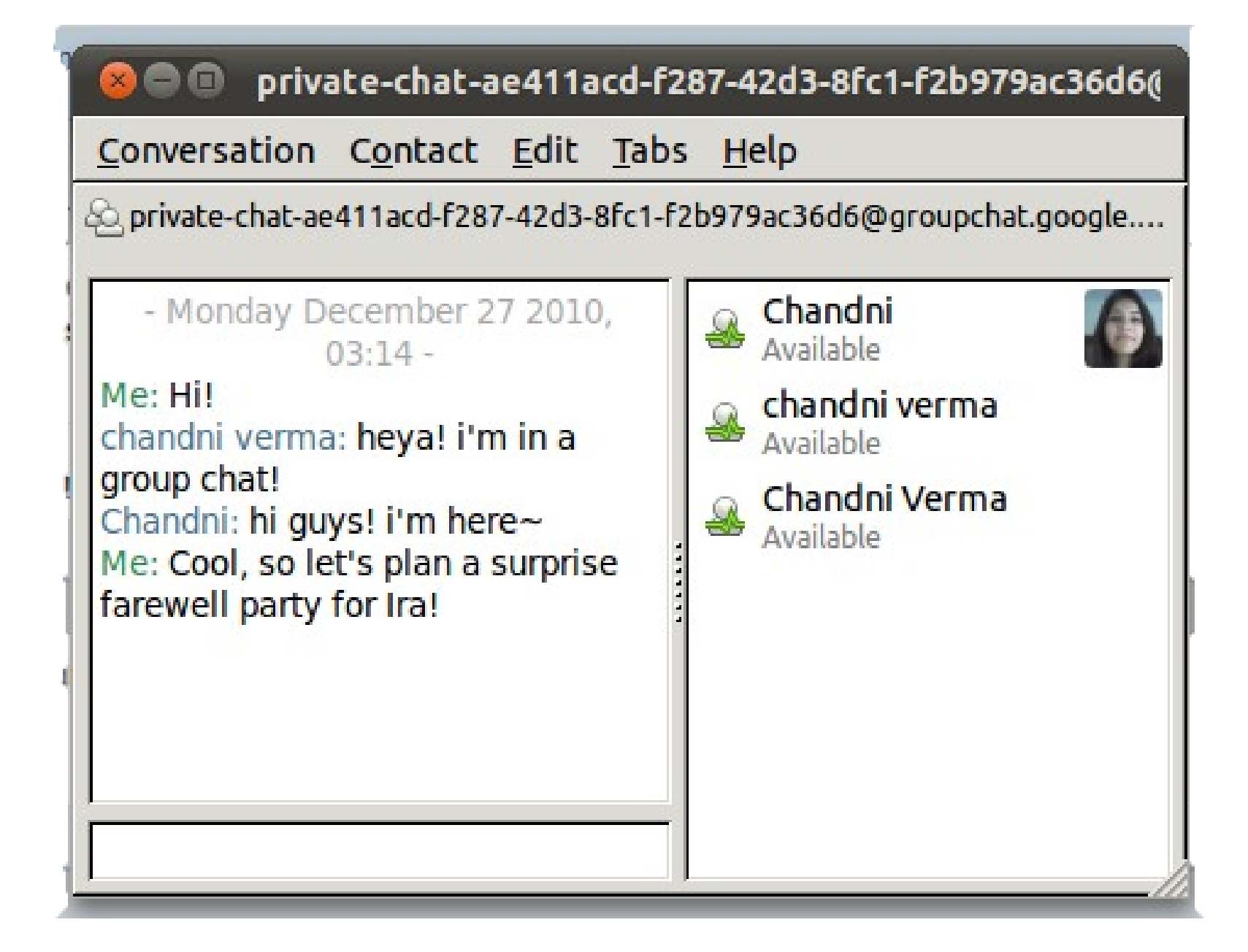

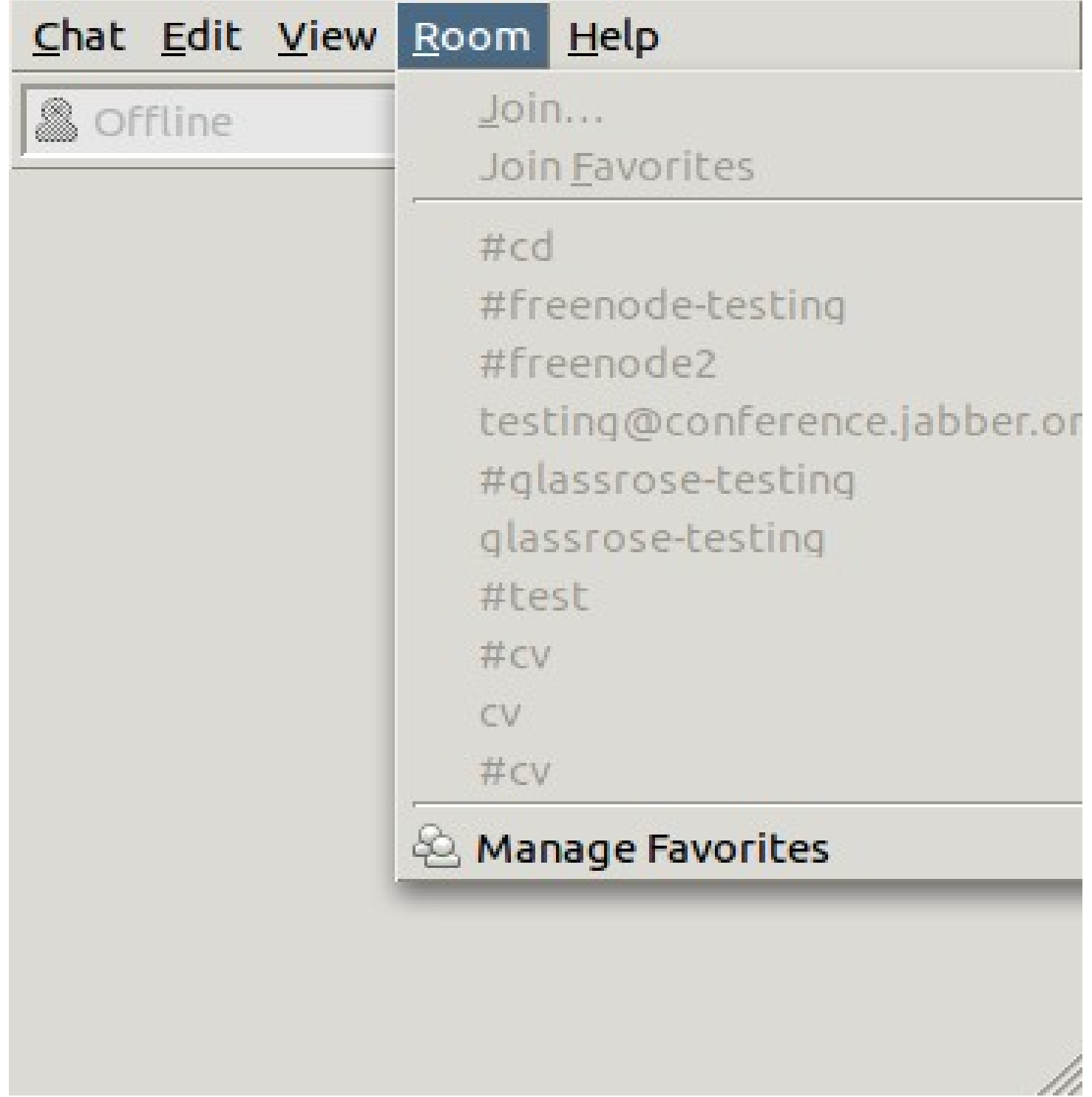

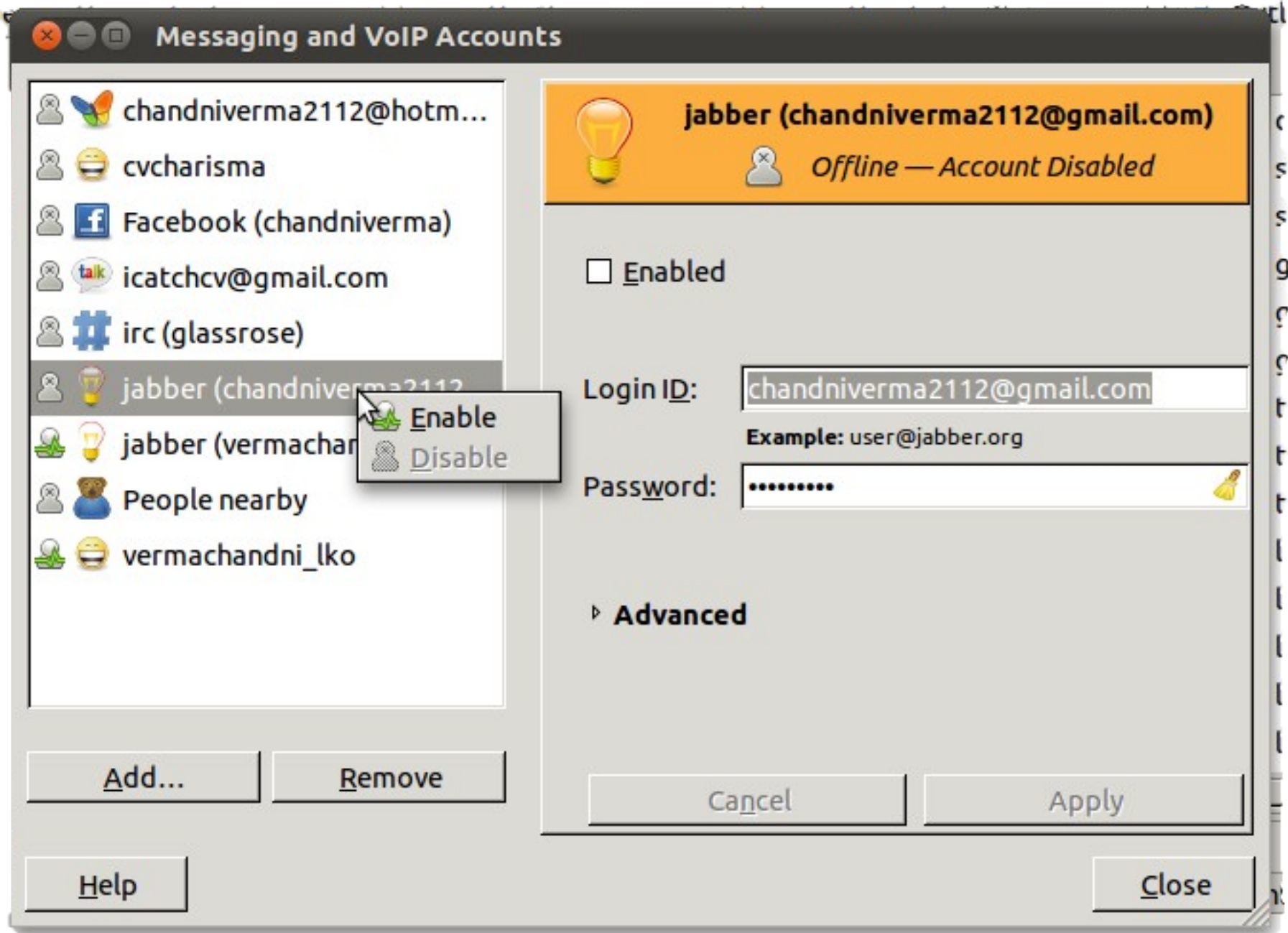

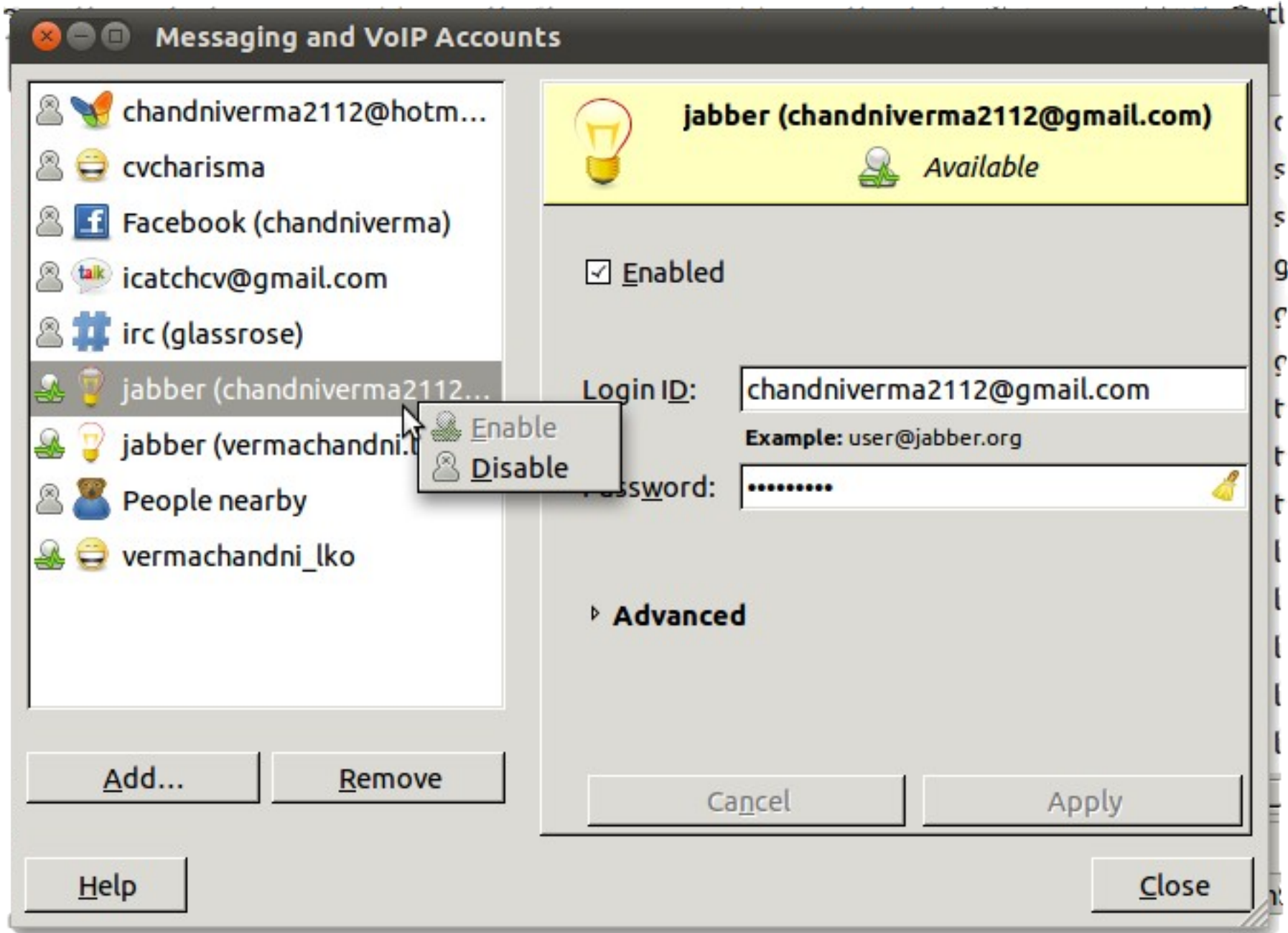

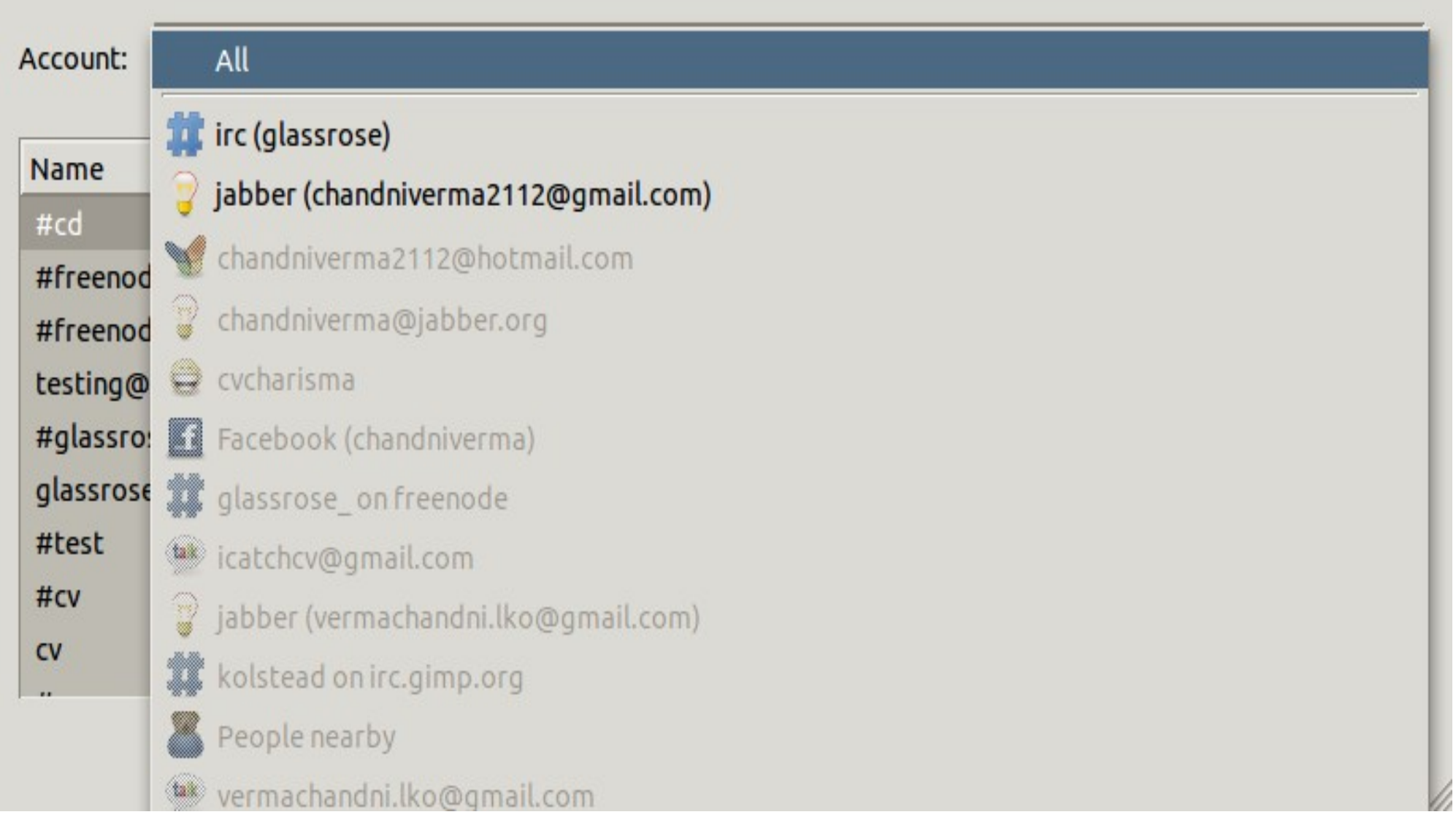

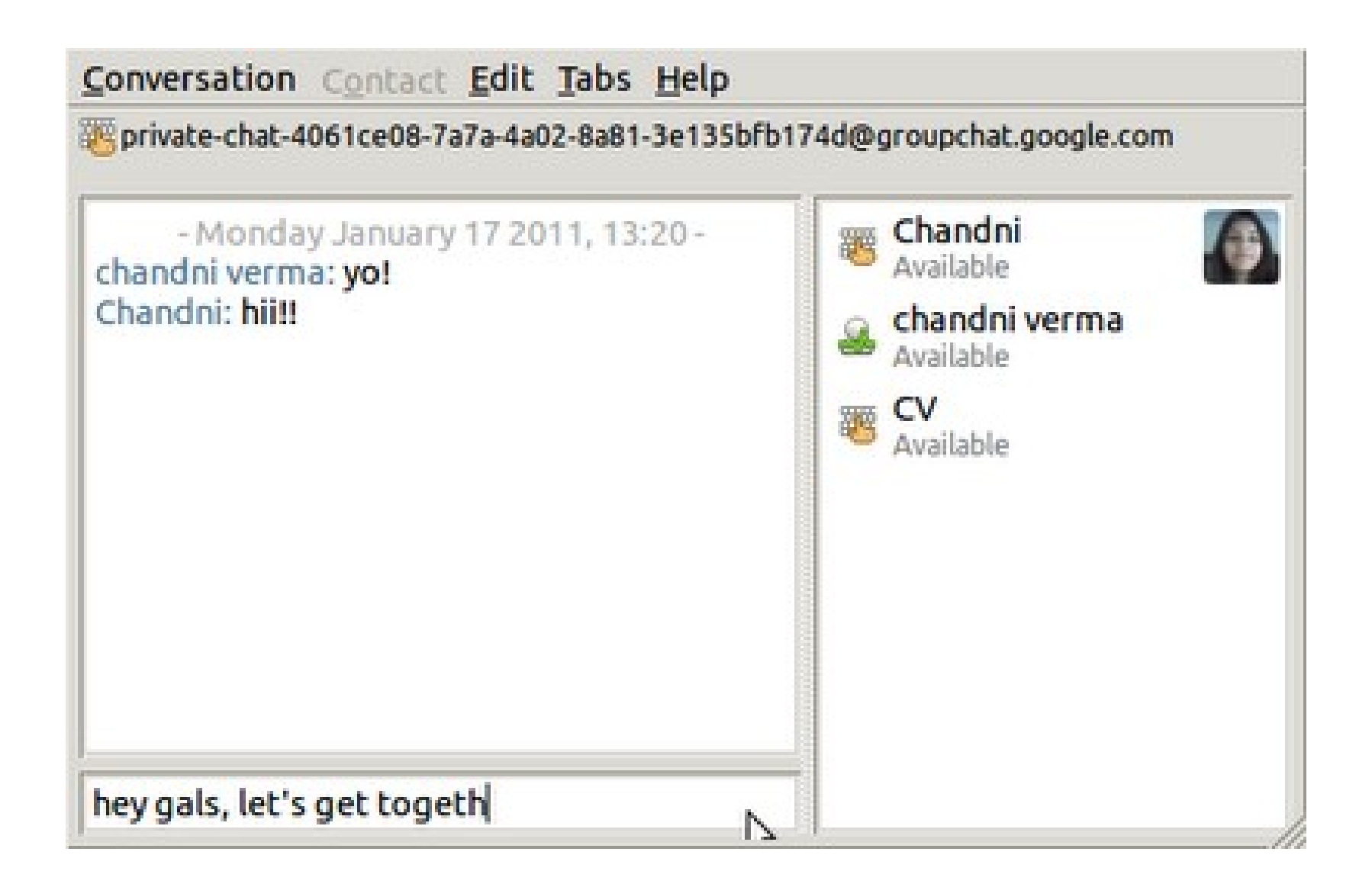

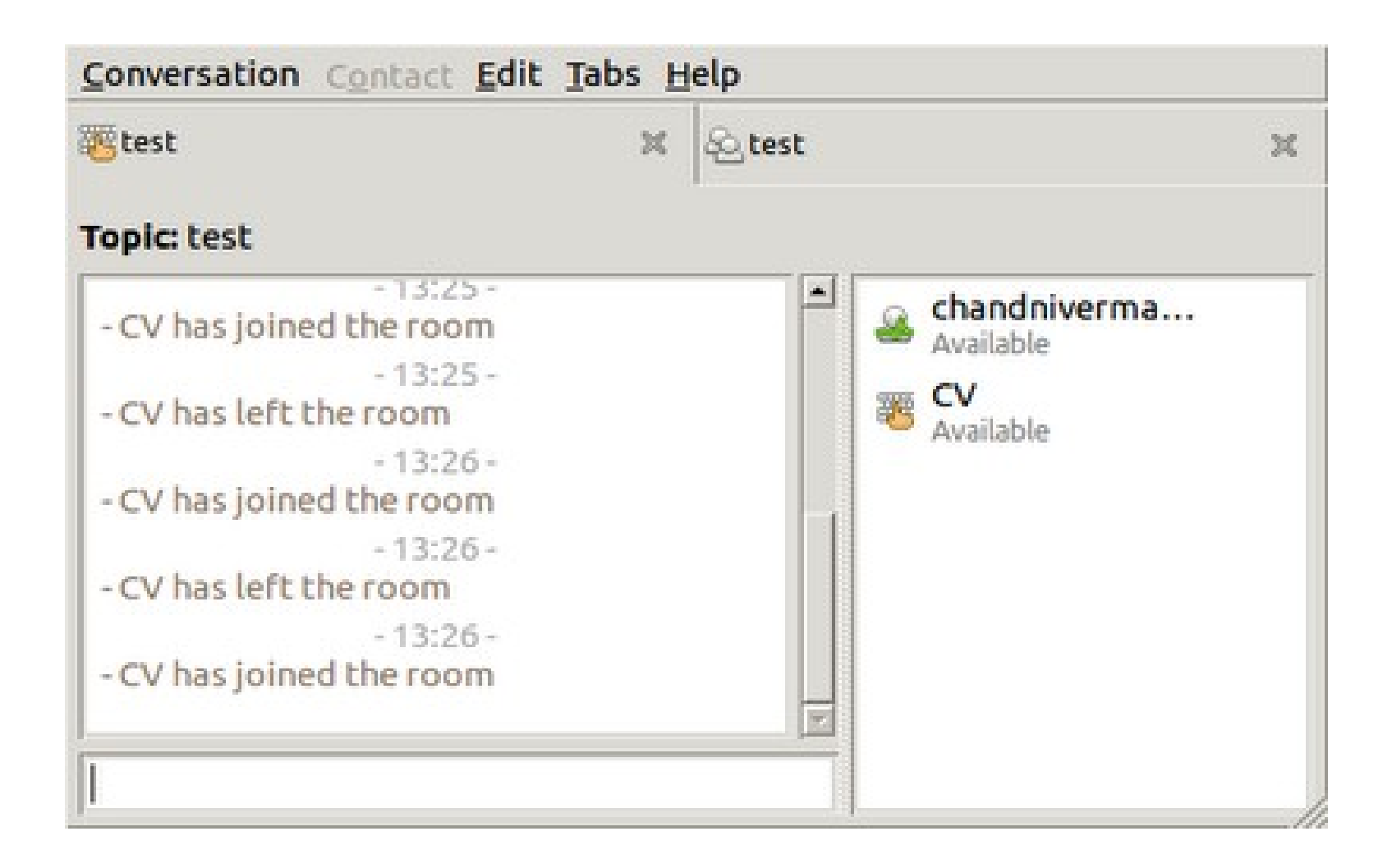

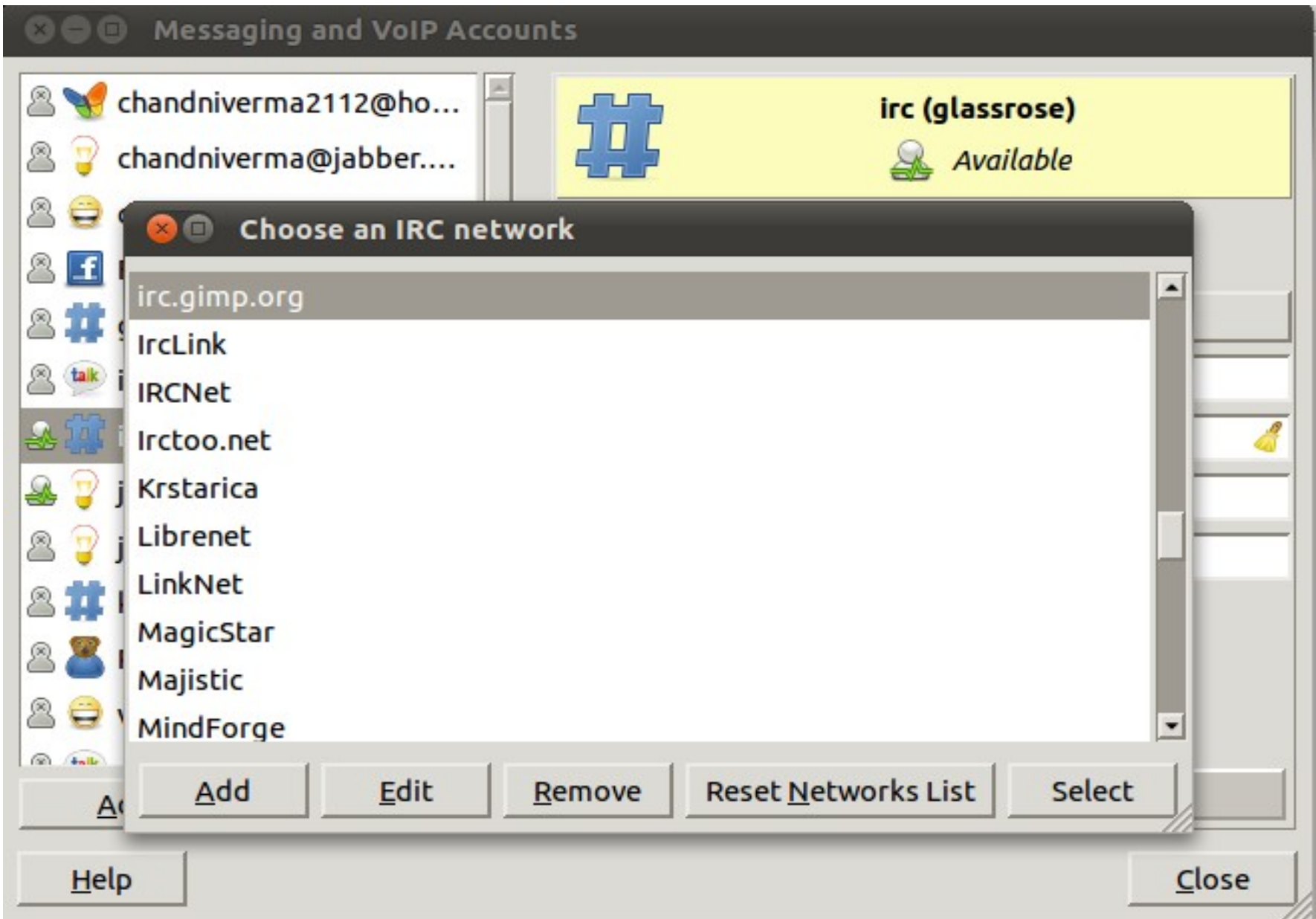

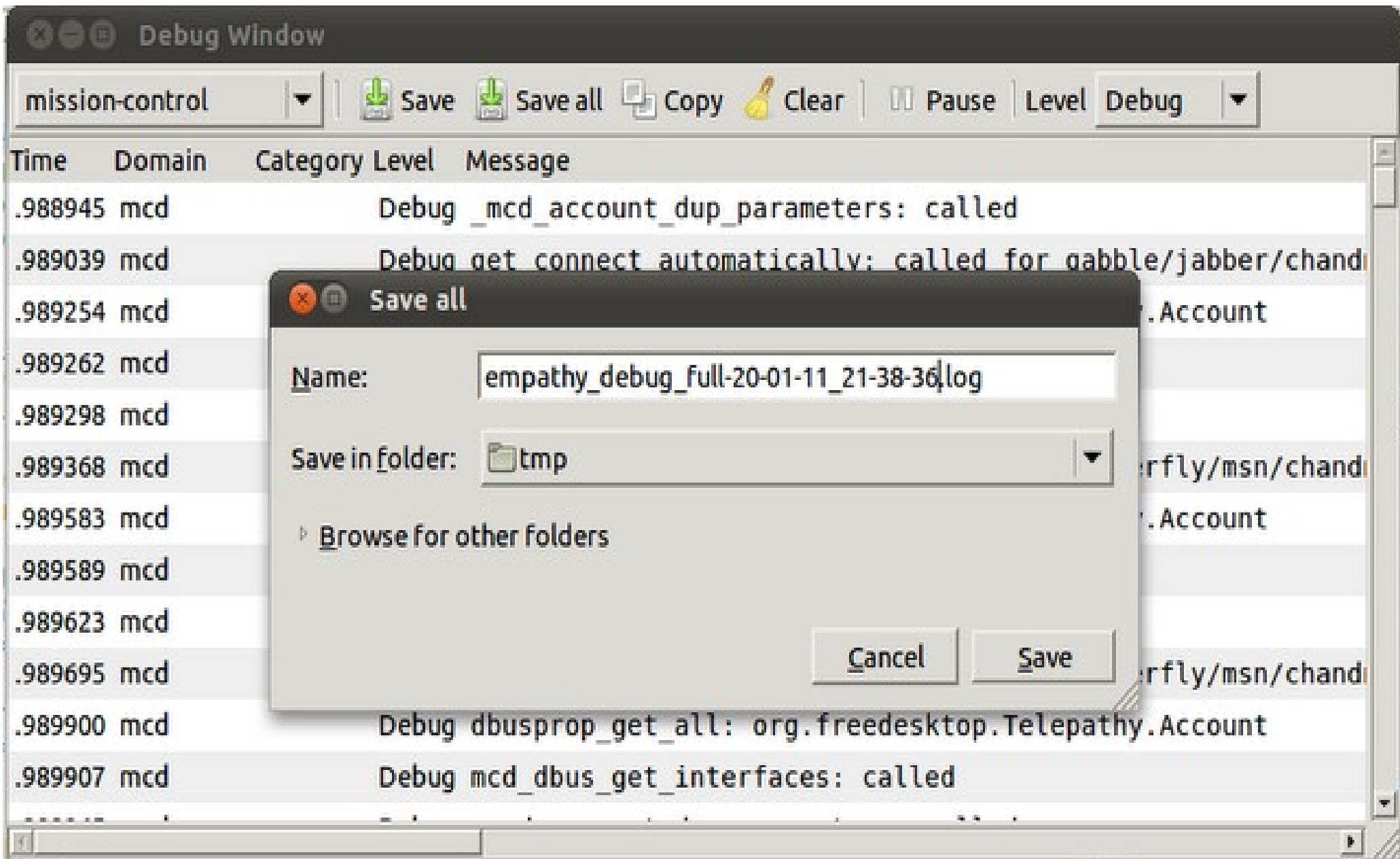

# **GNOME Outreach Program for Women Internships**

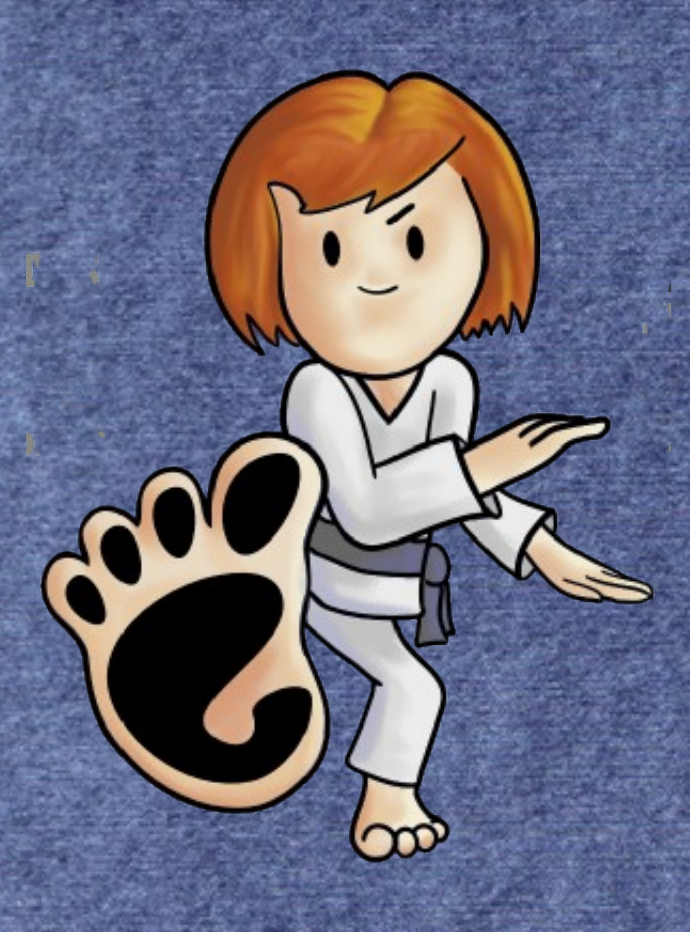

## Why is GOPW so awesome

✔Inspired by Google Summer of Code

✔Motive - balancing the gender ratio of the community

✔Removes the fear of competing in a field "not meant for women" and with men who are stereotyped as "technical".

✔Cleaning up the communityhttp://geekfeminism.wikia.com/wiki/Category:Women\_in\_Open\_Source http://live.gnome.org/CodeOfConduct

From the philosophis had del communication communication to the first of the sound of the communication

✔Opening opportunities to work from home for women.

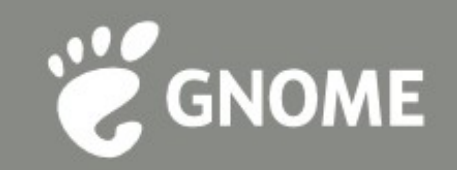

#### How can we create maximum awareness about it

- ➔Email invitations to the past year participants ➔Create Google groups
- ➔Get advertisements posted on feeds and blogs outside the GNOME world but with a large technical audience
- ➔Getting more supporters of GNOME and be open to receive support in non-monitory ways focusing on outreach and increasing mutual recognition<br>munerallitulion muneral de munerallitudinale de la communicación de la communicación de la communicación

## **Time for some action?**

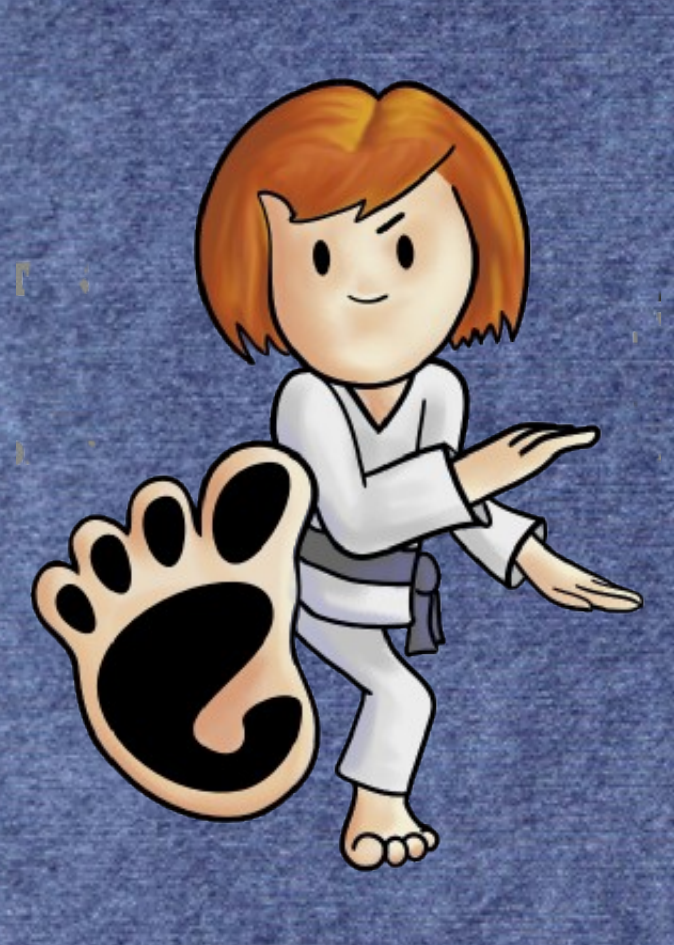

÷

## Let's see live demonstrations of some of my branches (some are not yet merged upstream)-

- •Leave/Join Chat, /part command
- ●/nick command works only for accounts supporting it
- Save all button in Debug Window
- ●Contact blocking and report abuse(which I rebased for Danielle)

mont a philosophis de la distribución de la completa de la completa de la distribución de la construction de la

●Account Manager could not be contactedruntime error display dialog

#### Want to get quickly started? http://live.gnome.org/QuickStart

➔Find your favorite GNOME application's page on *http://live.gnome.org*

- ➔Report bugs/ Pick up ones you want to fix from your bugzilla
- ➔Get the source code
- ➔Get the reference manuals for common libraries *http://library.gnome.org/devel/*
- ➔Log in to the application's IRC channel for quick and precise assisting links<br>www.www.hidule.com/www.hiduwww.hidule.com/www.www.www.

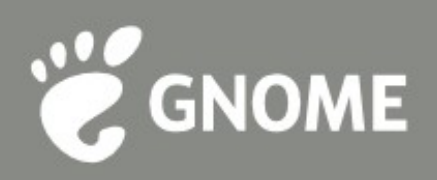

#### Change the world!!! Get Known!

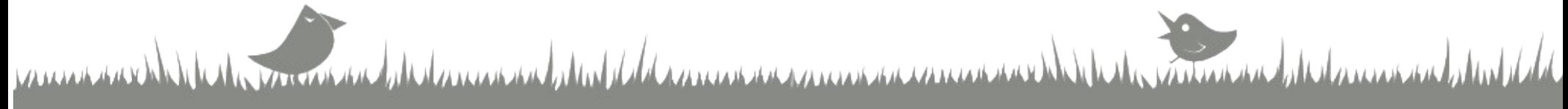

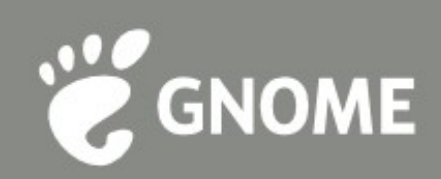

#### Thank You!

Chandni Verma (IRC nick: glassrose)